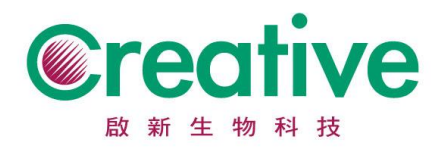

## **Thermo Oxoid/ Gibco(原 BDAB) /Remel 產品 COA 品管單下載**

**操作步驟**

## 在 Search(紅色標記)欄位處輸入產品料號,點選『搜尋』。

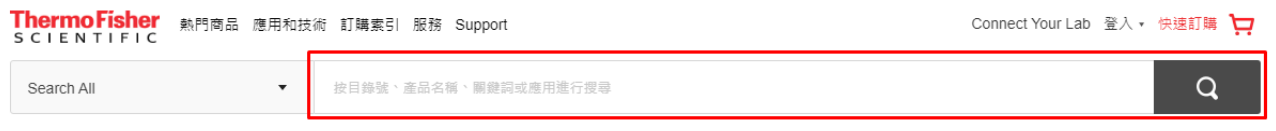

在網頁下方找尋需求的批號,或在「利用批號搜尋 COA」(紅色標記)欄位輸入

## 產品批號,點選『搜尋』。

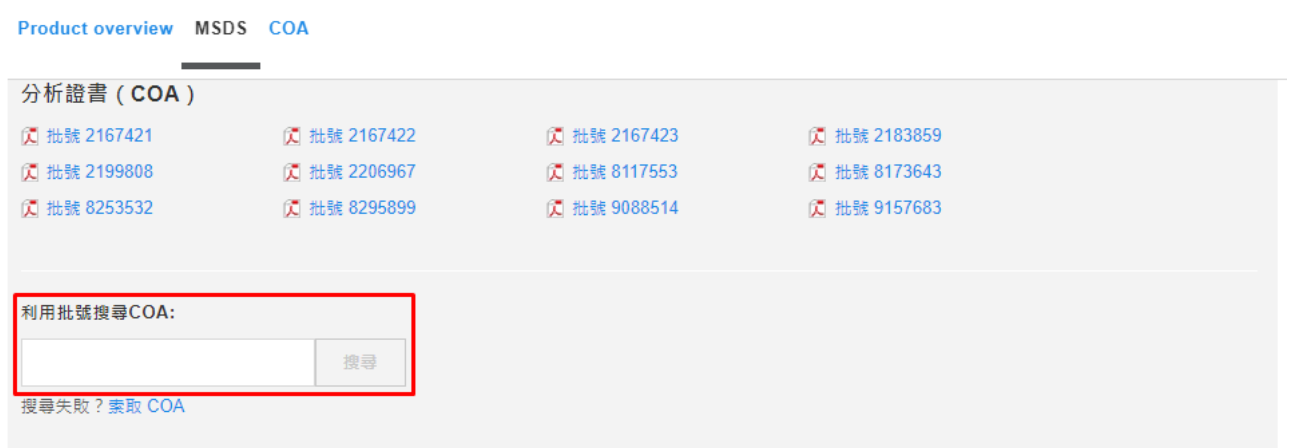

點選檔案,COA 將以 PDF 格式開啟。